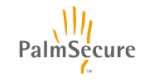

PalmSecure-F Light マウス取扱説明書

KD96018-0688

本書には、PalmSecure-F Light マウス(以降"本製品")を安全にご使用いただくための重要な情報が記述されて います。本製品をご使用になる前に本書をよくお読みになり、十分理解されたうえで、正しくご使用ください。ま た本書は、本製品をご使用中いつでも参照できるよう大切に保管してください。

#### お願い

・本書の内容を、無断で他に転載することは禁じられています。

・本製品の機能・仕様、本書の内容は、予告なしに変更されることがあります。

#### ハイセイフティ用途への使用について

本製品は、一般事務用、パーソナル用、家庭用、通常の産業用等の一般的用途を想定して設計・製造されているも のであり、原子力施設における核反応制御、航空機自動飛行制御、航空交通管制、大量輸送システムにおける運行 制御、生命維持のための医療用機器、兵器システムによるミサイル発射制御など、極めて高度な安全性が要求さ れ、仮に当該安全性が確保されない場合、直接生命・身体に対する重大な危険性を伴う用途(以下「ハイセイフテ ィ用途」という)に使用されるよう設計・製造されたものではございません。お客様は、当該ハイセイフティ用途 に要する安全性を確保する措置を施すことなく、本製品を使用しないでください。ハイセイフティ用途に使用さ れる場合には、担当営業までご相談ください。

#### 対応規制等について

●クラス1 レーザー製品について (マウス部)

本製品は、IEC60825-1:(2007)、IEC60825-1:(2014) クラス1レーザープロダクトに準拠しています。 ●VCCI適合基準について

この装置は、クラスB情報技術装置です。この装置は、家庭環境で使用することを目的としていますが、こ の装置がラジオやテレビジョン受信機に近接して使用されると、受信障害を引き起こすことがあります。本 書に従って正しい取り扱いをして下さい。

 $VCCI-B$ 

#### 本マニュアルに関する注意事項について

本製品は、本書に記載されている仕様の範囲内でお使いください。

#### 輸出する際の注意事項について

本製品および本書を輸出または提供する場合には、"外国為替及び外国貿易法"および米国輸出管理関連法 規等の規制をご確認のうえ、必要な手続きをおとりください。

### 本製品の廃棄について

本製品を廃棄する場合は、廃棄される場所の地方自治体の定める方法に従ってください。詳細は各地方自治 体までお問い合わせ願います。

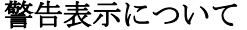

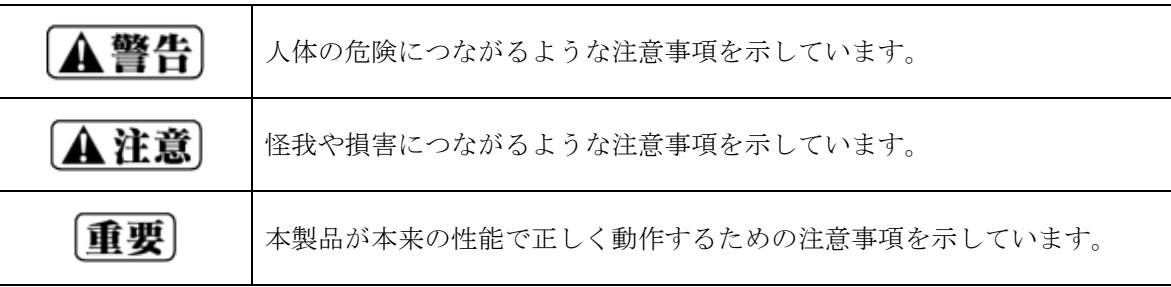

### 本製品を安全にご使用いただくために

### A警告

- ・水を使用する場所の近くでは使用しないでください。故障、感電の原因となります。
- ・修理、分解、改造等の行為をしないでください。怪我、火災、故障の原因となります。

# A注意

●保証

・本製品は、他の生体認証機器と同様に完全な本人認証を保証するものではありません。 本製品を使用すること、または、使用できなかったことによるいかなる損害に対しても、 弊社は一切の責任を負いかねますので、あらかじめご了承ください。

- ●以下の行為を行うと、故障、破損の原因となります。
	- ・落としたり、強い衝撃を与えたりした場合。
	- ・静電気等の電気的なノイズが発生しやすい環境で使用した場合。
	- ・静脈センサー面を硬い布で拭いたり、物を置いたりした場合。
	- ・USBインターフェースケーブルを引っ張ったり、ケーブルを持ったり、本製品を移動した場合。
	- ・アルコールや有機溶剤(ベンジン・シンナーなど)を扱う環境で使用した場合。
- ●以下の行為を行うと、動作不良の原因となります。
	- ・直射日光があたる場所などに設置した場合。
	- ・水平な面以外で滑走させた場合。
	- ・ごみやほこりの多い汚れた場所で使用した場合。 また、濡れた場所で滑走させた場合。
	- ・ガラスや、鏡などの光を反射する物の上で使用した場合。

●怪我

- ・本製品は、通常の使用においては、極めて安全ですが、マウス裏側のレーザーセンサー穴を見つめる、または 他人の目に向けたりしないでください。
- ●健康上の注意
	- ・マウスを長時間使用し続けると、手、腕、首、肩などの負担となり、痛みや痺れが生じることがあります。 マウスの使用中に体に痛みや痺れが生じた場合は、直ちに使用を中止し、必要に応じて医師に相談してくださ い。また、コンピュータの操作を行うときには、一定時間毎に休憩を取り、手、腕、首、肩などの負担になら ないようにしてください。

## 1.はじめに

このたびは、本製品をお買い上げいただき、誠にありがとうございます。本書は、本製品のハードウェアの取扱い 方法を説明しています。

#### 1.1 概要

本製品は、ボールを使わないオプティカル方式(レーザー式)のマウスに、近赤外光を用いて、非接触で手のひら の静脈を撮影・認証する静脈センサーを搭載した装置です。手のひらの静脈認証による高いセキュリティと利 便性を、マウス一体化による省スペースで実現できます。マウス部は高性能レーザーセンサーエンジンを搭載 しており、光学センサーでは識別しにくかった光沢感のある素材の表面を読み取ることができます。また、ホ イールボタンを回転、クリックすることで、Windows上で簡単に画面のスクロール、ズームなどの操作 を行うことができます。

1.2 梱包物のご確認

本製品には、以下のものが同梱されています。開梱後すぐに過不足、破損等の異常がないことをご確認くだ さい。何らかの異常がある場合には、弊社担当営業または保証書に記載のお問い合わせ窓口までご連絡くだ さい。

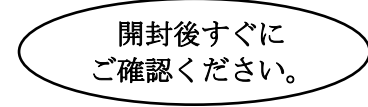

・マウス・・・・・・・・・・・・・・・・・・・・・・・ 1 台 ・リーフレット・・・・・・・・・・・・・・・・・・・・ 1 部 ※本文中に出てきます「手のひらガイド」はオプション品となります。

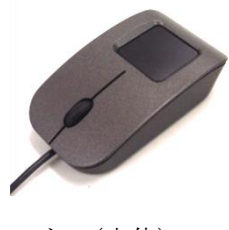

マウス(本体) リーフレット

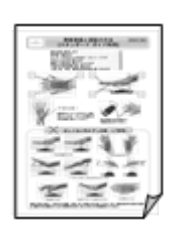

1.3 対応機種

Windows搭載の各社パソコン。

(ただし、USB2.0またはUSB3.0ポート(A タイプコネクタ)を持ち、パソコン本体のメーカーがU SB2.0またはUSB3.0ポートの動作を保証している機種)

すべてのWindows搭載パソコンでの動作を保証するものではありません。 重要

### 2. 本製品を接続する前に

2.1 センサードライバのインストール

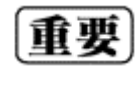

本製品をパソコンに接続する前に、必ずセンサードライバをインストールしてください。 センサードライバは、ご使用になられる認証アプリケーションの提供元から入手するか、もしく は、ドライバCD-ROM(オプション)を購入することで入手します。

2.2 USBのイネーブル

 パソコンの一部の機種では、BIOSでUSBがディセーブル(無効)となっている場合があります。 そのようなパソコンでは、BIOSでUSBをイネーブル(有効)に変更したうえで、本製品をご使用くださ い。設定方法については、パソコン本体のマニュアルで確認してください。

### 3.本製品の設置

3.1 静脈センサーを使用する場所の照明環境

本製品に搭載されている静脈センサーは、近赤外光を用いて、非接触で手のひらの静脈を撮影する装置です。 近赤外光を利用しているため、認証精度は、自然光(太陽光)、白熱灯やハロゲン灯などの近赤外光を多く含 んだ外光および、照明環境に左右されます。

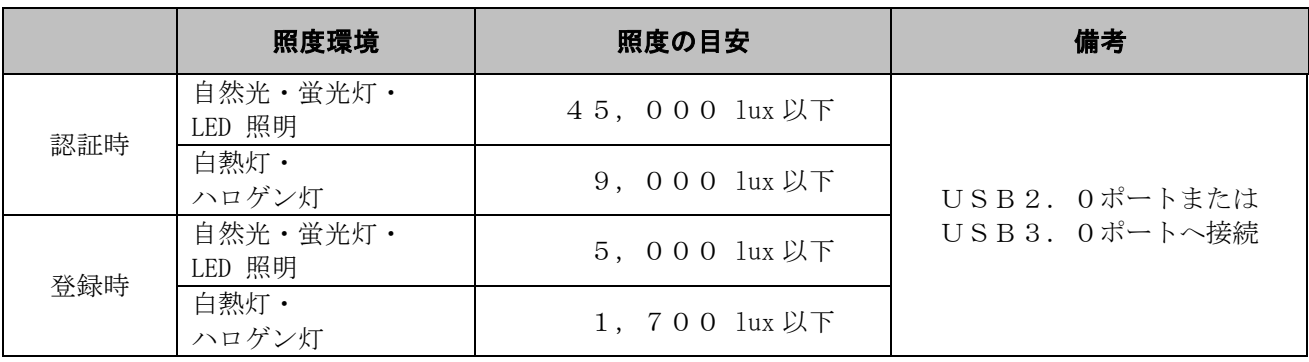

[重要]

上記目安を超える外光環境下で本製品を使用した場合、認証できにくい場合があります。必ず環 境規定に示す条件の範囲内で使用してください。

- 参考としてIIS規格(IIS Z9110)が定める照度基準を以下に示します。
	- ・ 住宅(居間) : 300~ 750ルクス
	- ・ 会社(事務室): 750~1500ルクス
	- ① 本製品を屋外で使用することはできません。
	- ② 本製品を自然光(太陽光)が射し込む窓ぎわで使用しないでください。目安として、窓か ら最低3m以上離してご使用ください。
	- ③ 白熱灯やハロゲン灯の光がセンサー面を直射する環境で使用しないでください。
	- ※ 設定モードの選択・状態確認につきましては、使用されるソフトウェアのマニュアルをご 参照ください。
- 3.2 本製品周囲のクリアランス(空間)

本製品周囲には、以下に示すようなクリアランス(空間)を確保する必要があります。

- ガイド無し ガイド有り
	- ・上方向:マウスの上面から、上側に 20cm 以上 ・上方向:マウスの上面から、上側に 20cm 以上
	- ・横方向:マウスの側面から、左右に 9cm 以上 ・横方向:ガイドの側面から、左右に 8cm 以上

- 
- 

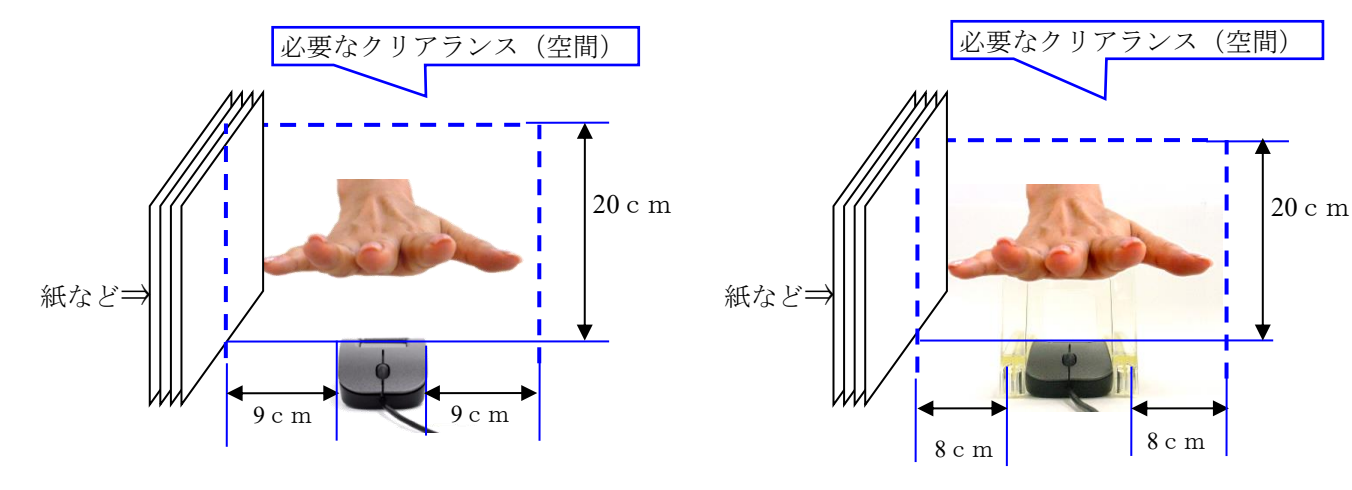

上記クリアランス(空間)内に、紙や壁などの光を散乱反射する物体がある場合には、認証に影響を及 ぼす可能性があります。

上記クリアランス(空間)は、紙や壁などの光を散乱反射する物体に対して定めています。 重要 なお、鏡や金属などの光沢面をもつ物体は、距離に関係なく認証に影響を及ぼす可能性があります。 このため、鏡や金属などの光沢面をもつ物体がある場所には、本製品を設置しないでください。

3.3 マウスの使用環境

本製品はレーザーセンサーを使用しています。 ガラスなどの透明な物や、鏡などの光を強く反射する物の上 で使用すると、レーザーセンサーが正しく働かず、マウスカーソルが動かなかったり、動きが不安定になった りする場合があります。

### 4.各部の名称とはたらき

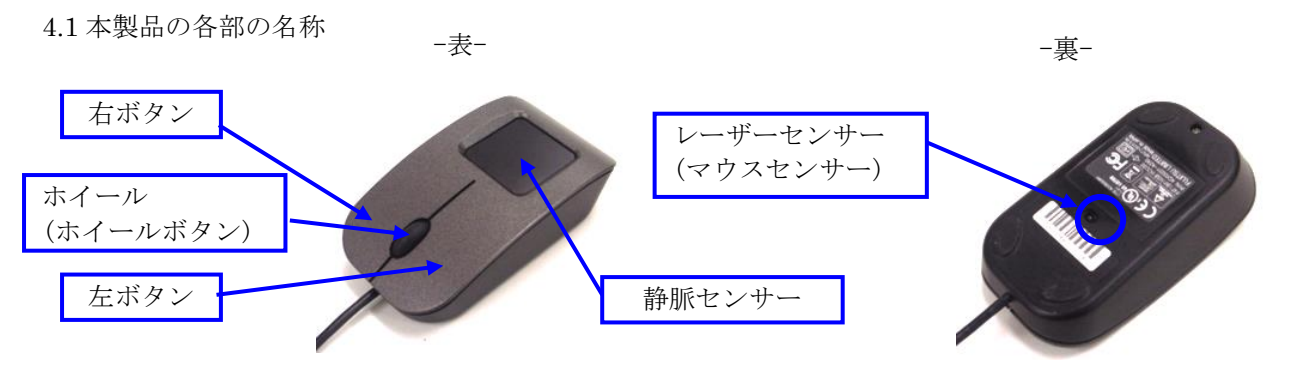

4.2 本製品の各部のはたらき

①静脈センサー

近赤外光を用いて、非接触で手のひらの静脈を撮影する部分です。

②左ボタン、右ボタン

Windows操作の左右クリックに使用する部分です。使用方法は通常のクリック、ダブルクリックがあ ります。 左ボタン、右ボタンは、Windowsおよび、Windowsのアプリケーション毎に設定さ れているマウスの動きや、ポップアップメニューの表示などに使われます。

③ホイール

 インターネット上のホームページや、Windowsのアプリケーションの画面を上下にスクロールさせ る場合に、このホイールを前後に回転させて使います。

④ホイール(ホイールボタン)

 インターネット上のホームページや、Windowsのアプリケーションの画面でスクロールモードを使 う場合に操作します。ホイールボタンを押してから、マウスを前後左右に動かすと、自動的に画面が動かし た方向にスクロールします。スクロールを止める場合は、ホイールボタンをもう一度押してください。 ⑤レーザーセンサー

マウスを動かしたとき、このセンサーによってマウスの動きが検知されます。

# 5.手のひらガイド(オプション)の取付け・取外し

※手のひらガイドはオプション品です。

5.1 手のひらガイド(オプション)の取付け 本製品の上から、手のひらガイド(オプション)をかぶせます。

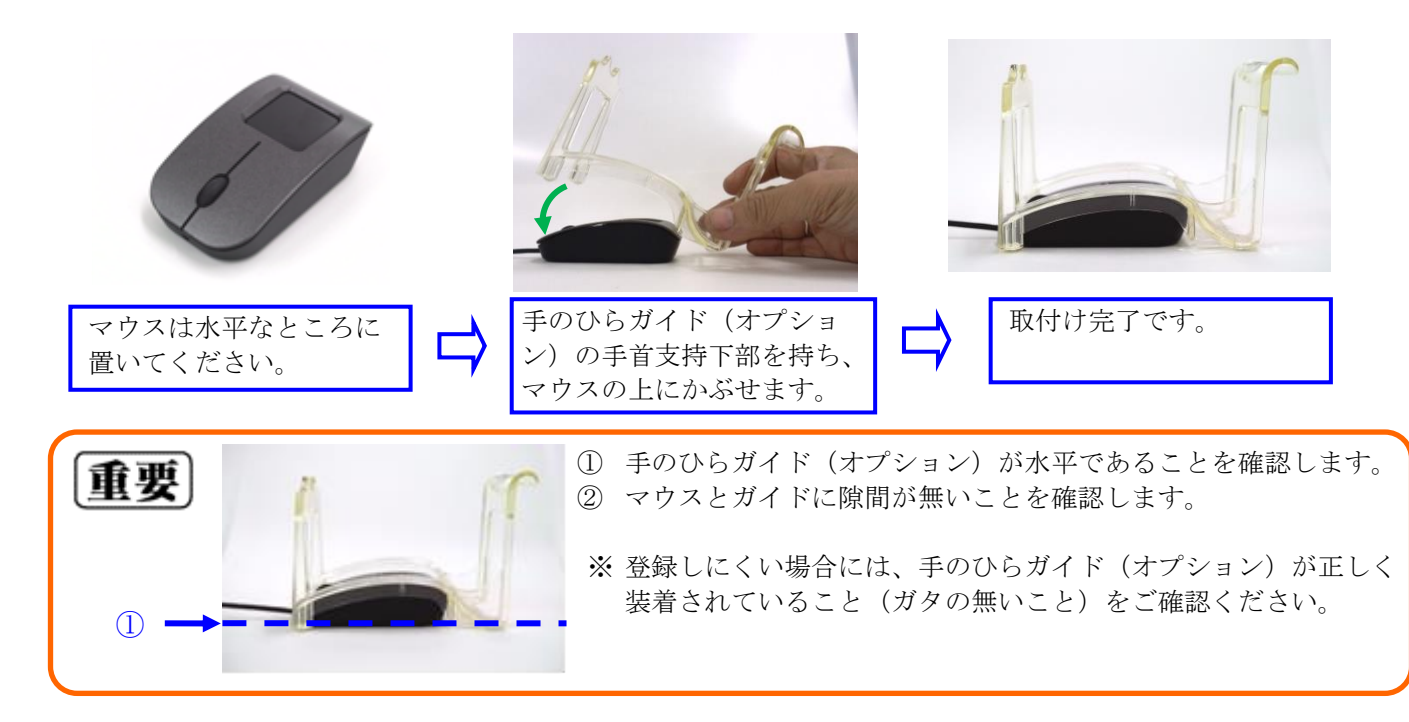

5.2 手のひらガイド (オプション)の取外し

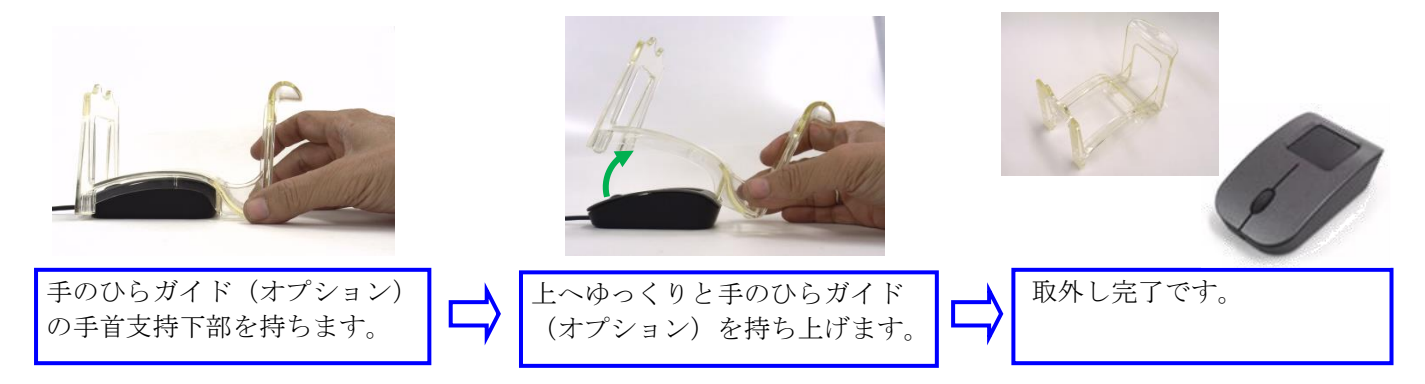

### 6.パソコンへの接続

本製品をパソコンに接続する前に、必ずセンサードライバをインストールしてください。インストール方法は、 センサードライバをご使用になられる認証アプリケーションの提供元から入手された場合は、入手元にお問合せ ください。また、ドライバCD-ROM(オプション)を購入して入手された場合、ドライバCD-ROM(オ プション)内の PalmSecure-F\_SensorDriverInstallationGuide\_J.pdf に記載されています。 なお、マウス 用のドライバは、USBコネクタをパソコンに接続すると、自動的にインストールされます。

以下の事例のように、他の製品のドライバ、アプリケーションなどがインストールされている 重要 と、本製品が正しく動作しない場合がありますので、あらかじめ、アンインストールしておい てください。 アンインストールの方法は、その製品の取扱説明書をお読みください。 ① 手のひら静脈以外のバイオメトリクス機器をお使いになられている場合(特にWindo wsのログオンなどの目的)。 ② 既存のマウスがメーカーオリジナルのドライバや設定ユーティリティなどを使用している

①製品をパソコンに接続する前に、パソコンの電源を投入し、Windowsを完全に起動します。 ②その後、本製品のUSB AタイプコネクタをパソコンのUSBポートに接続します。

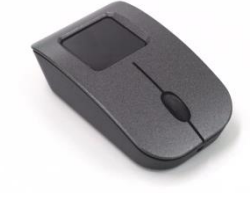

場合。

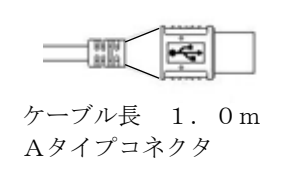

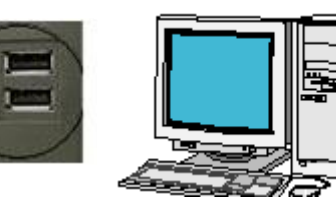

① USBコネクタは、パソコン本体のUSBコネクタに確実に挿入してください。 重要 USBコネクタを、パソコンに接続する際には、コネクタの向きに注意してください。無 理に差し込むと故障の原因となる場合があります。 ② ご使用になるアプリケーションが特別の配慮をしている場合を除き、1台のパソコンに複 数の本製品を接続した場合、正常に動作しません。

③自動的にハードウェア(静脈センサー、マウス)の検知が行われます。

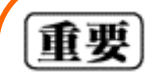

USBインターフェースケーブルの取り扱いについて USBインターフェースケーブルを強く折り曲げたり、ケーブル付け根部分に強い力が加わっ たりしないよう注意してください。ケーブル断線の原因になります。

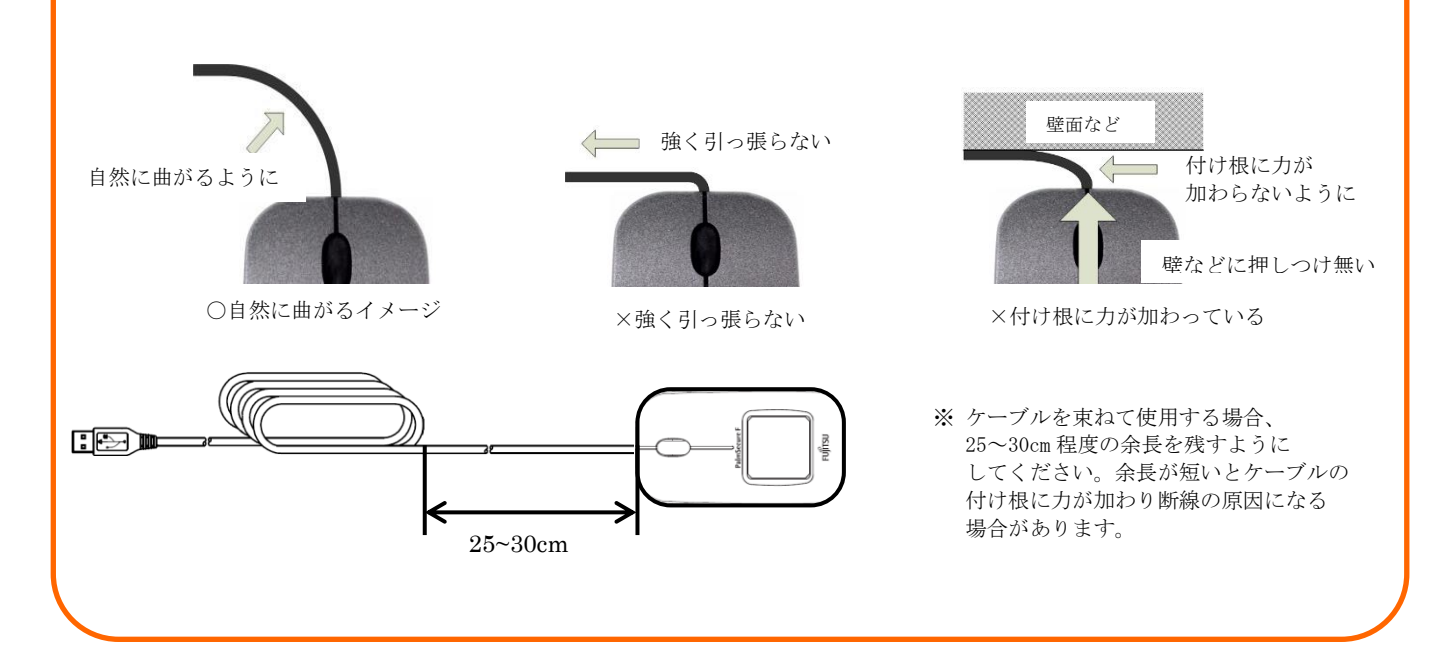

# 7.手のかざし方

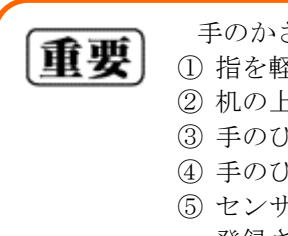

手のかざし方のポイントを以下に示します。

- ① 指を軽く開いて手をかざします。
	- ② 机の上に手のひらを置いたときのように、手のひらを水平にしてかざします。
- ③ 手のひらは、真上から見て中指がセンサーの中心軸に一致するよう、まっすぐにかざします。
- ④ 手のひらとセンサー面の距離は 5cm 程度を目安に、あまり近づき過ぎないように注意します。
- ⑤ センサーの認証精度は、登録されている静脈データの品質に左右されます。 登録されている静脈データの品質が低いと、認証時に正しく手をかざしても、認証エラー(本 人拒否)が多発する場合があります。
- ⑥ 手のひらが以下のような状態の場合には、静脈を正しく登録できず、認証できにくい場合があ ります。
	- ・手のひらに、バンソウコウや包帯をつけている。手袋や、ブレスレットなどをしている。
	- ・手のひらが汚れている、濡れている、または怪我をしている。
- ⑦ 寒い日の朝などに認証できにくい場合は、手もみなどで手を温めてから操作してください。 ⑧ そで口が手のひらにかからないよう注意してください。
- 7.1 手のかざし方

以下に、正しい手のかざし方を示します。

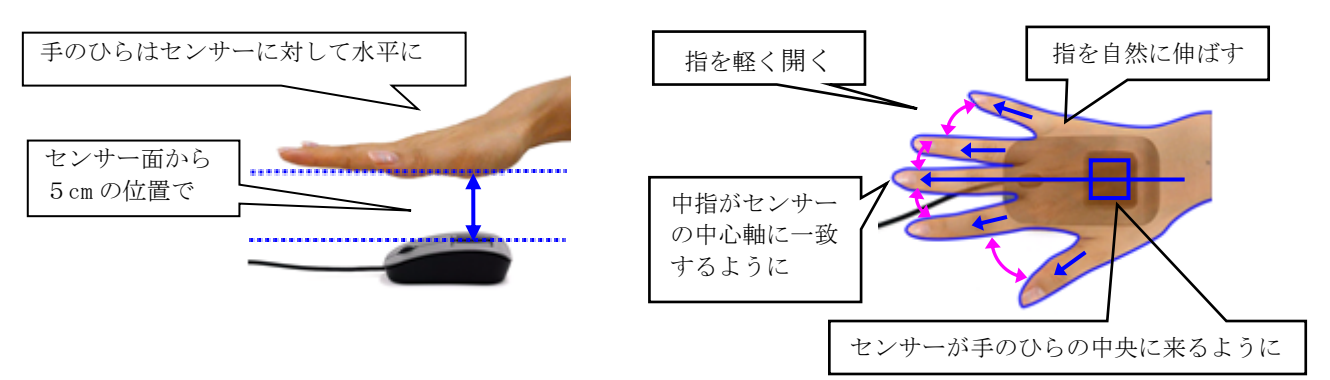

7.2 手のかざし方 (手のひらガイド (オプション)利用時)

本製品には正しく手をかざす補助をするため、手のひらガイド(オプション)を用意しています。以下に、ガイドを 利用する際の、正しい手のかざし方を示します。

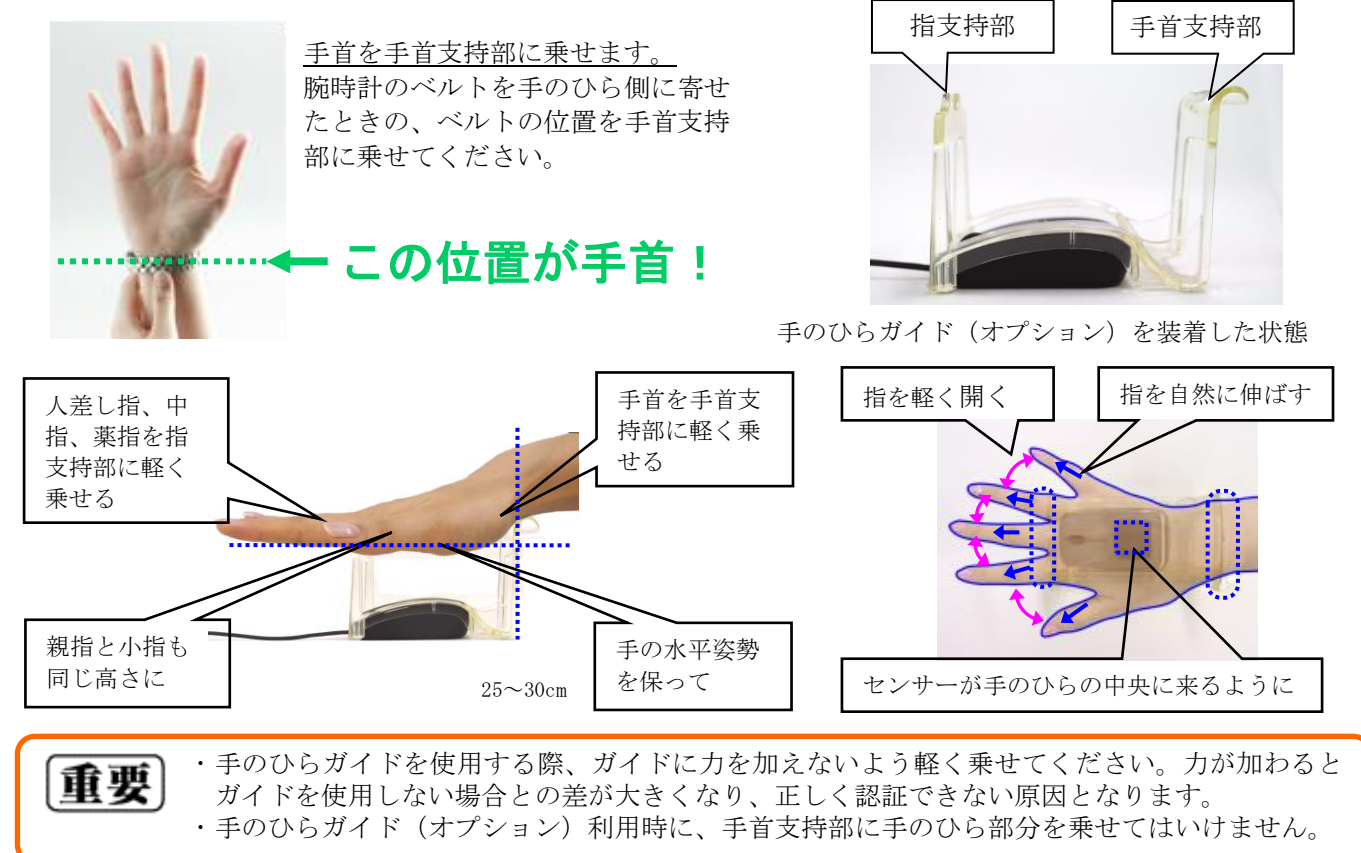

# 8. お手入れのしかた

本製品が汚れたときは、乾いた柔らかい布で拭いてください。

また、静脈センサー面に、ほこりが付いたり、汚れたりしていると、静脈センサーの認証率や精度が低下する可 能性があります。静脈センサー面にほこりや、汚れを見つけた場合、その都度、以下の方法で清掃を行ってくだ さい。

①静脈センサー面のほこりを軽く除去します。

②静脈センサー面が汚れている場合には、乾いた柔らかい布で、軽く拭きます。

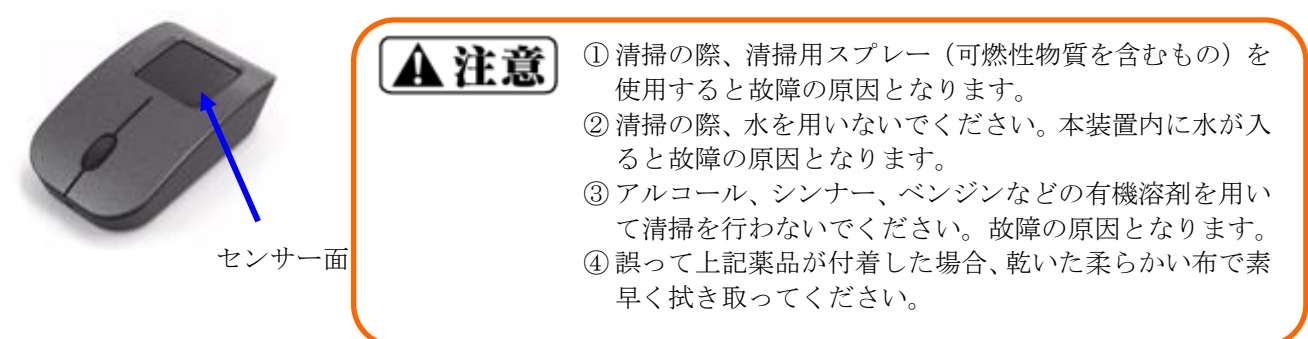

## 9.本製品の主な仕様

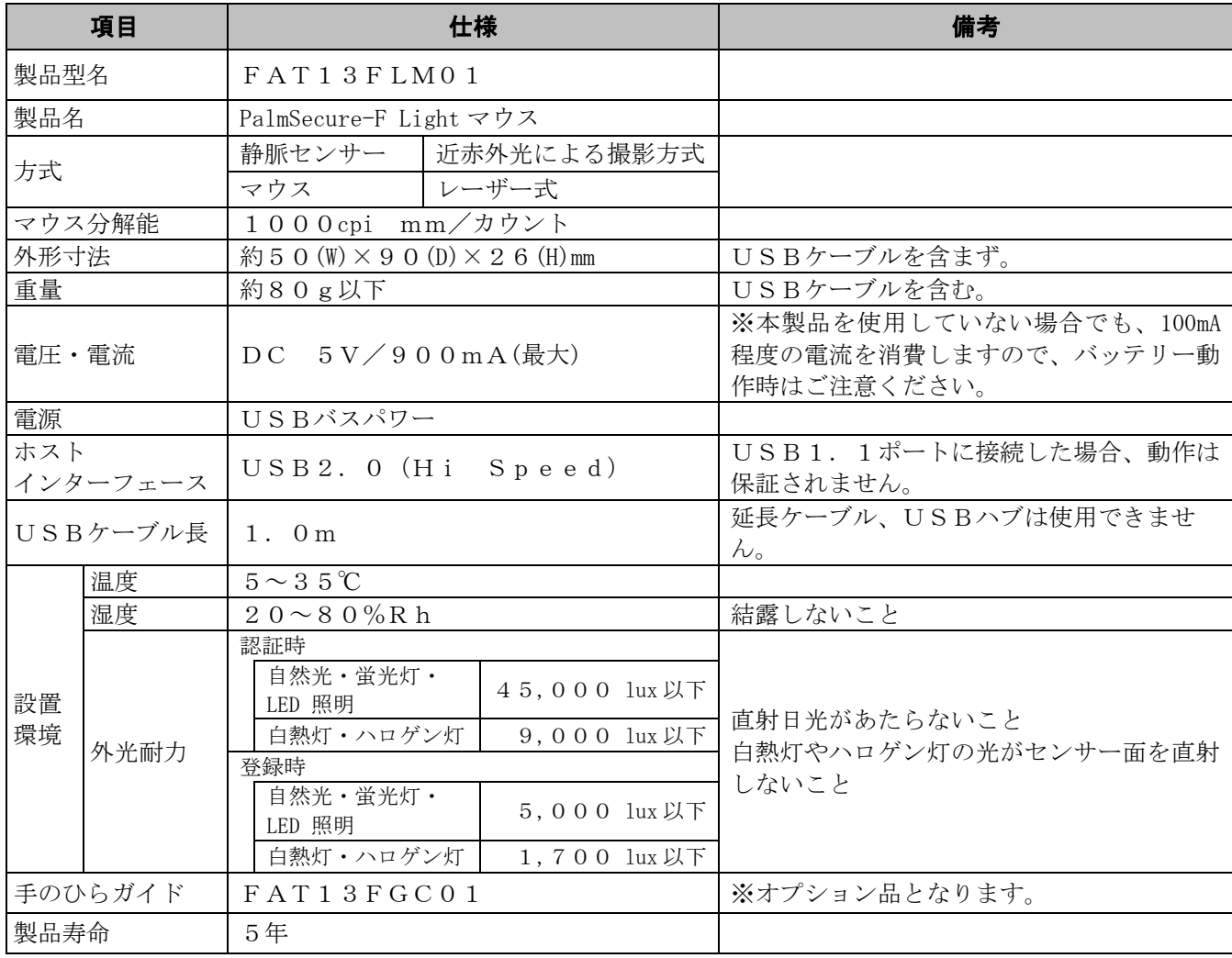

# 10. "故障かな?"と思った場合は

本製品がうまく動作せず"故障かな?"と思った場合には、まず、以下の表に従って対処してください。

それでも問題が解決しない場合は、センサー保守ツールを用いて本製品の診断を行うことができます。診断結果 および、製品の情報を用意いただいたうえで、担当営業または、お問い合わせ窓口(保証書等で通知されている 場合)までご相談ください。ドライバCD-ROMをお持ちの場合は、センサー保守ツール、センサー保守ツー ルのインストール、操作方法は、オプションのドライバCD-ROMに格納されています。その他の場合は、認 証アプリケーション提供元もしくは、担当営業または担当SEまでお問合せください。

### トラブルシューティング

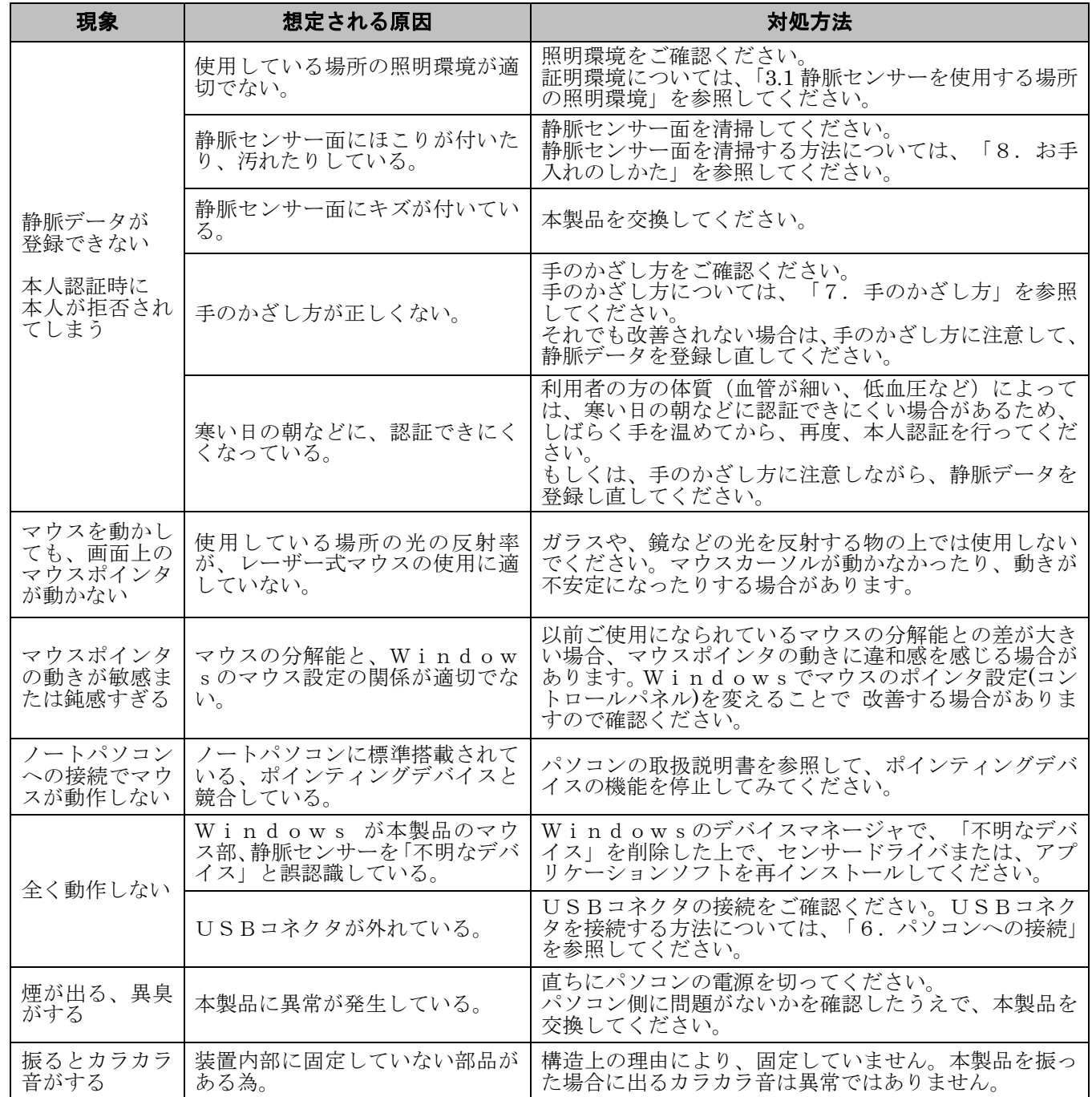

All Rights Reserved, Copyright © 富士通フロンテック株式会社 2009-2022

2022 年 6 月 05 版

PalmSecure は、富士通株式会社の商標です。

Microsoft および Windows は、米国 Microsoft Corporation の米国およびその他の国における登録商標です。 Intel は、Intel Corporation の登録商標です。

その他、本書に記述されている会社名や製品名などは、それぞれ各社の登録商標または商標です。